## Welcome to the new DAPL Web Site

We hope you enjoy our new site design. The new web site will be easy to navigate and use for our members and guests alike. This document will show you a few tips for getting logged in for the first time.

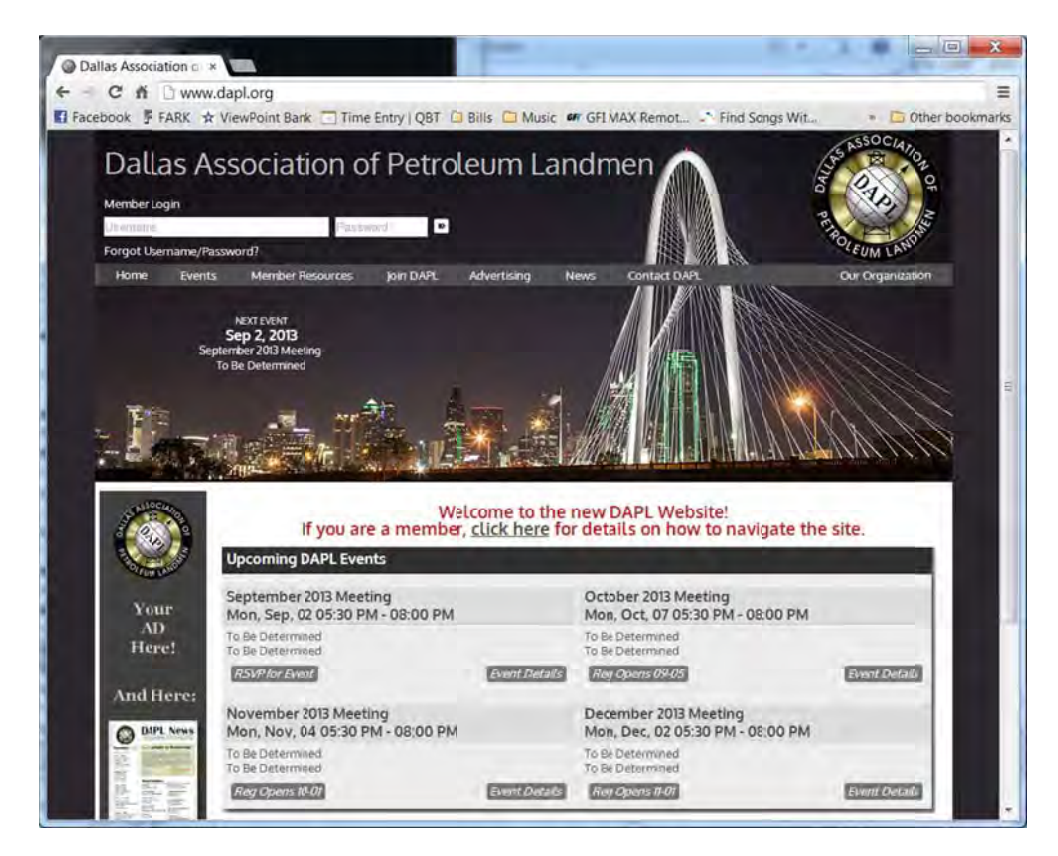

If you have already been to the new site you need only enter your username (usually an email addr and password in the boxes at the top left of the page, and hit enter or click the login button to the right of your password to log in to the site. t<br>ess)

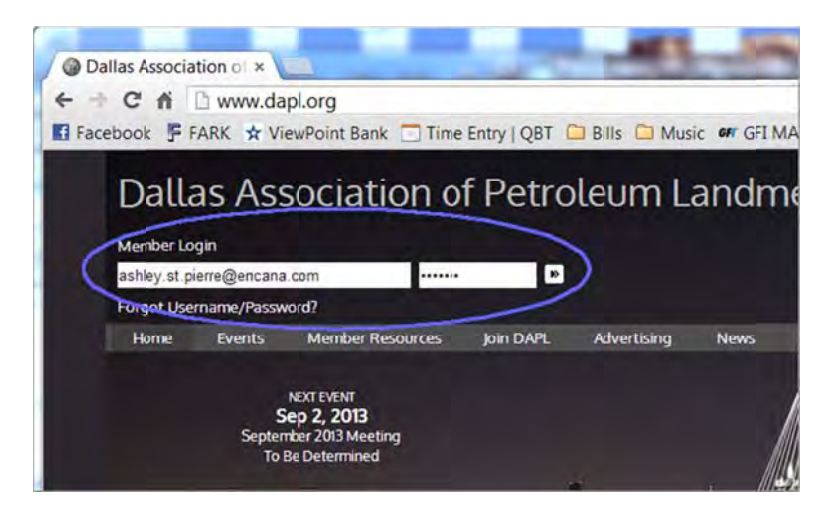

If you have not yet entered the new site or are unsure of what your password is then click the link below the Member Login boxes that says "Forgot Username/Password?"

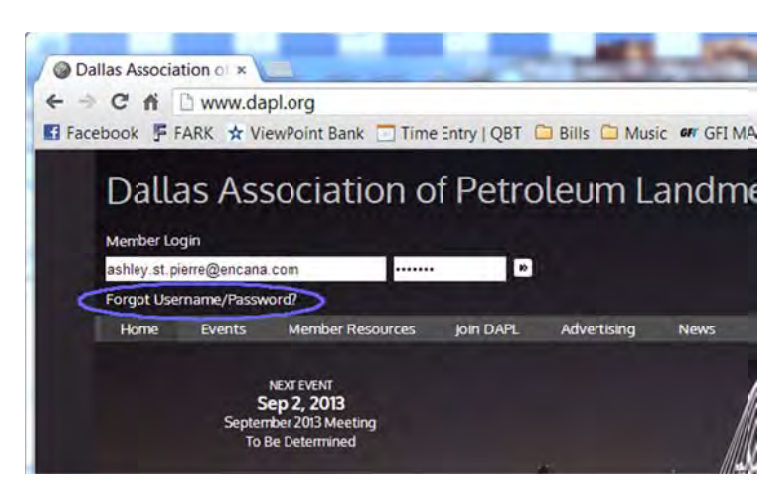

This will take you to a page with instructions on resetting your password as well as a link to the Contact Us form if you do not know what username or email address you have associated with your membership.

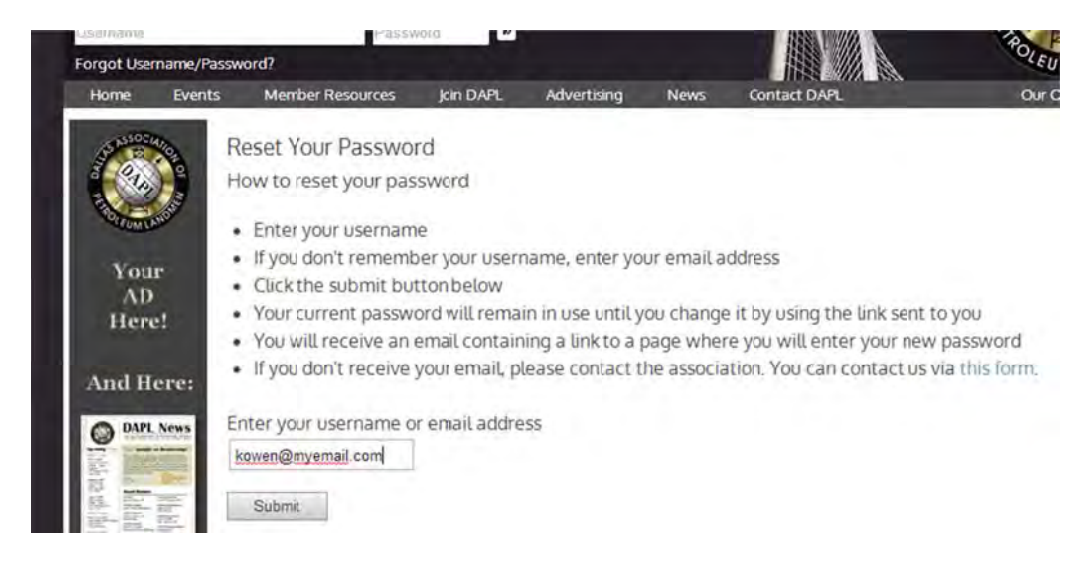

After entering your username or email address, click the Submit button. An email will be sent to the address on file with a link that when clicked will let you enter a new password. If you do not get this email then you can click the "Contact DAPL" link to request assistance.

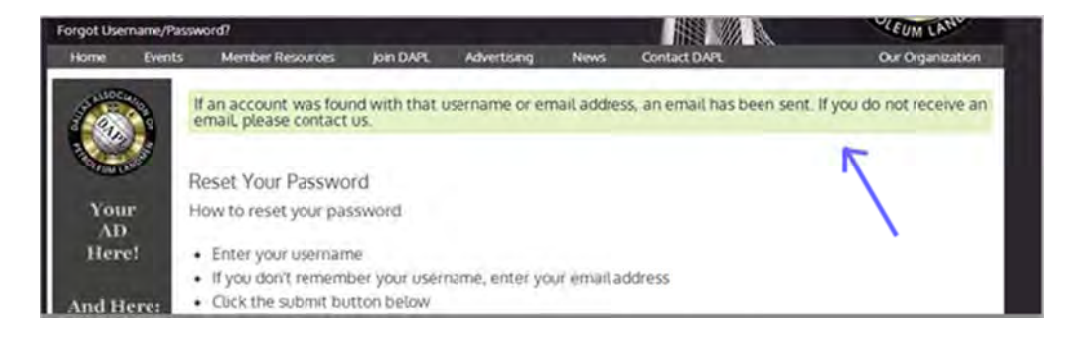

After logging in the top area of the page will show your email address, balance, membership expiration date and has a link to edit your profile. If you are an administrator you will also have a link to the dashboar d.

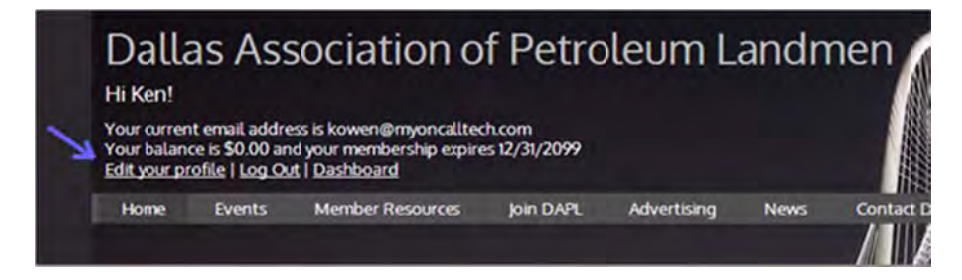

After logging in for the first time, please click the "Edit your profile" link and take a few minutes to make sure all your information is complete and correct. Upload a picture for your profile if you have one.

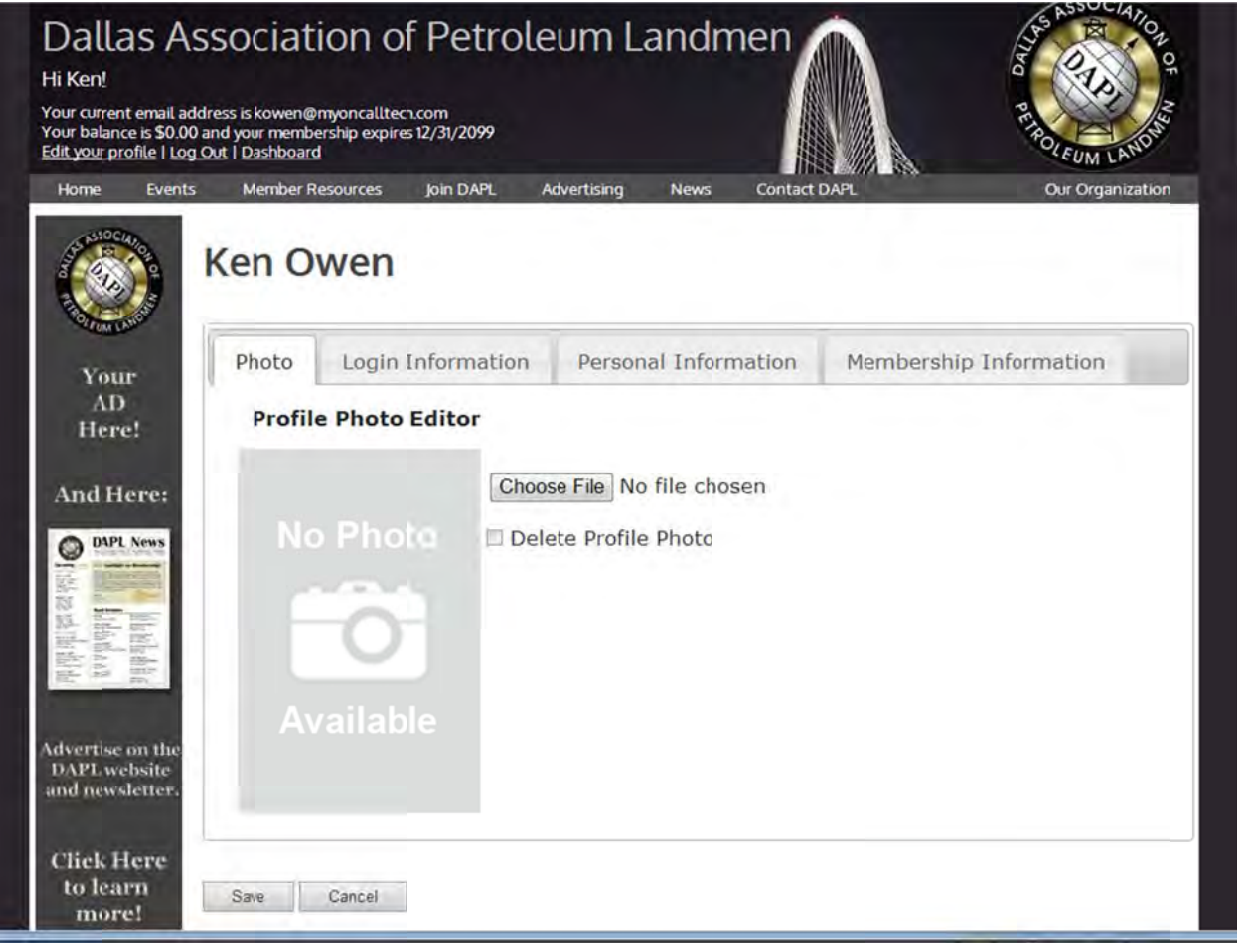